## 網路應用概論

JSP動態網頁程式基礎篇 (Part\_IV\_JavaBasic.pdf)(Part\_V\_JavaOOP.pdf) (Part\_VII\_JSP.pdf)(Part\_VIII\_JavaServlet.pdf)

# 網頁資料傳送–客戶端

- 可利用FrontPage製作表單,包含text, textarea, checkbox, radio, drop-down-list(select)等,主要傳送設定為
	- 傳送方式:post
	- 控制檔名:FormTest.jsp
	- 各欄位名稱如name屬性,傳送之資料為value屬性內的值,其中 course及sport允許多重選擇,textarea則傳送標籤內的字串資料

```
<form action="FormTest.jsp" method="post">
<input type="text" name="textfield" value="" … />
<textarea name="textarea"></textarea><input type="checkbox" name="course" value=… />
<input name="degree" type="radio" value=… />
<select name="department">
   <option value=…>…</option>
</select><select name="sport" size="5" multiple>
   <option selected value=…>…</option>
</select></form>
```
# 網頁資料傳送–伺服器端

### • 以開發工具如netbeans或記事本撰寫FormTest.jsp

JSP為一種內嵌式語言,與html語法混合使用,主要架構如下  $<\frac{9}{6}$ 

JSP語法區塊, 即為Java語言 (詳見Java語法介紹 )  $\frac{0}{6}$ 

- out.println("輸出字串" <sup>+</sup>變數或函式) ;
	- 輸出字串即為以html語法格式呈現在網頁上的內容
	- 變數或函式則為jsp程式中所定義,在此會自動轉成字串型態
	- 利用加號(+)將字串連接起來
	- 如要換行,以<br>作為輸出字串
- request.getParameter("fieldname")
	- 接收客戶端對應之表單內各元件定義於value屬性所傳之資料
	- fieldname即為元件名稱
- request.getParameterValues("fieldname")
	- 表示接受到的資料為陣列格式(即多重選擇之資料)
- 註解符號(Comment Line)://

#### $<sup>0</sup>/<sub>0</sub>$ </sup>

out.println("<br>>>br>The data from textfield is "+ request.getParameter("textfield")) ; out.println("<br>>br>The data from textarea is " + request.getParameter("textarea")) ; String[] course = request.getParameterValues("course"); out.println("<br/>>br>The data from checkbox are<br>"); for(int i=0; i< course.length;  $i++$ ) out.println(course[i] + "<br>"); out.println("<br/>br>The data from radiobutton is " + request.getParameter("degree"); out.println("<br>>>br>The data from single-list is " + request.getParameter("department"); out.println("<br>>>br>The data from multi-list is as follows:<br>") ; String[] sport = request.getParameterValues("sport") ; for(int  $i=0$ ; i<sport.length;  $i++$ ) out.println(sport[i] + "<br>");

 $\frac{0}{0}$ 

```
<%@ page import="java.util.*" %>
:Current time is <br><\frac{9}{6}Date date = new Date();
out.println((date.getYear()+1900) + "-" + 
         (data.getMonth() + 1) + "-" +date.getDate() + "(" + date.getDay() + ") " +
         date.getHours() + ":" +
         date.getMinutes() + ":" + 
         date.getSeconds() + "<br>") ;
```
#### $\frac{9}{6}$

Server Information<br>IP address is <%=request.getLocalAddr()%> <br> Server is <%=request.getServerName()%> <br> Browser is <%=this.getServletContext().getServerInfo()%> <br> Current document is <%=request.getPathInfo()%> <br> Web page root is is <%=this.getServletContext().getContext()%> <br> Server software is <%=this.getServletContext().getServerInfo()%><br>

#### 將表軍資料傳至伺服器端

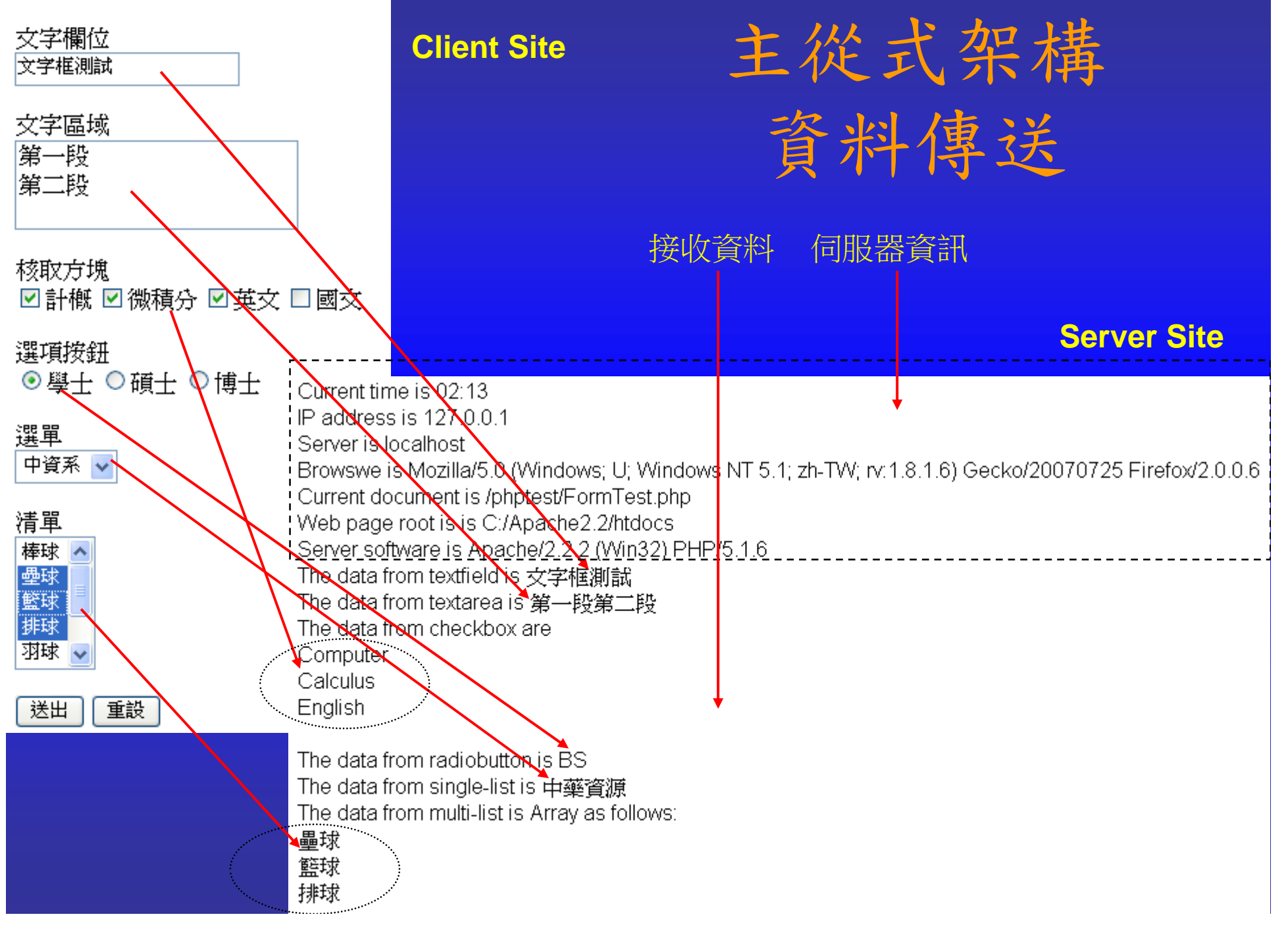

# 傳輸參數類型

- 傳輸方式(method)
	- GET: 按提交鈕或Enter傳送時會在網址輸入列顯示傳送的參數值
	- POST:按提交鈕或Enter傳送時會隱藏參數值
- 參數類型(type)
	- 一般文字格(text):未輸入時為空字串
	- 多行文字區塊(textarea):未輸入時為空字串
	- 單選鈕(radio):未點選時為空值
	- 核取方塊(check box):未點選時為空值
		- 可複選核取方塊未選擇時為空值
	- 下拉式選單(drop-down list):未選擇時以第一個選項值為輸入值
		- 可複選下拉式選單未選擇時為空值
- 按鈕類型(button)
	- 提交鈕(submit):送出資料
	- 重設鈕(reset):回覆至預設狀態重新輸入資料
	- 一般按鈕(button):配合JavaScript使用

# 變數與資料型態

- 命令句
	- 在JSP中,每一個命令句必須以分號;作結束。
- 註解列(Comment Line)
	- 註解列是在說明程式內容,不會予以執行,JSP的註解方式與 C/C++/Java相同
	- 單行註解:// 單行說明文字
	- 多行註解:/\* 多行註解區段 \*/
- 變數(Variable)
	- 變數是用來儲存程式執行時的暫存資料。
	- **JSP**的大小寫是有差別的**(Case Sensitive)**,故使用變數時,須注意大小<br>寫是否一致。
	- –<mark>JSP</mark>是屬於strongly typed的程式語言,對資料型態的規範嚴格,未經宣<br>告的變數,無法使用。
- 常數(Constant)
	- 常數表不會變動的值,利用final定義:final 資料型態 常數名 = 常數值
	- 例如
		- final int price = 2500 ;
		- final String tirebrand = "GoodYear";

# 變數與資料型態

### • 資料型態(Data Type)

- 整數(int):不帶小數點的數字,如0, 10, -5
- 浮點數(float, double):有帶小數點的數字,如3.5234, -23.43
- 布林變數(boolean):邏輯判斷值,true或false
- $-$ – 字元(char):字母資料,以單引號(')標示,如'5','C'
- –– 字串(String):文字資料,以雙引號(")標示,如"中國醫大", "1.54", "Taiwan"
- 資料型別轉換(Data Converse)
	- (資料型別)變數名稱 或 轉換函式(資料或變數)
	- 例如,data = 67.52 → 為實數(浮點數),則 (int)data → 但會喪失精準度 String.valueOf(data) → "67.52" Double.parseDouble("67.52") 67.52 Integer.parseInt("50") 50
	- 相同資料型態的變數方可進行運算,否則要先經過型別轉換。

## 變數生命週期

- $\bullet$  全域變數與區域變數生命週期
	- –所有變數都是獨立的,在其生命週期內不可重複使用
	- –- 在最外層區段定義之變數可適用於所有區段,稱之為全域變數
	- –位於{ }區段內的變數,只能在此區段內之各區段使用,為區域變數
	- –- 如下例錯誤示範中,假設變數money在此之前尚未被定義,則只能 在第一個{ }內有效,在第二個{ }內則無法使用;同理j在內層的{ }可 以輸出,但j在外層的{}則失效。

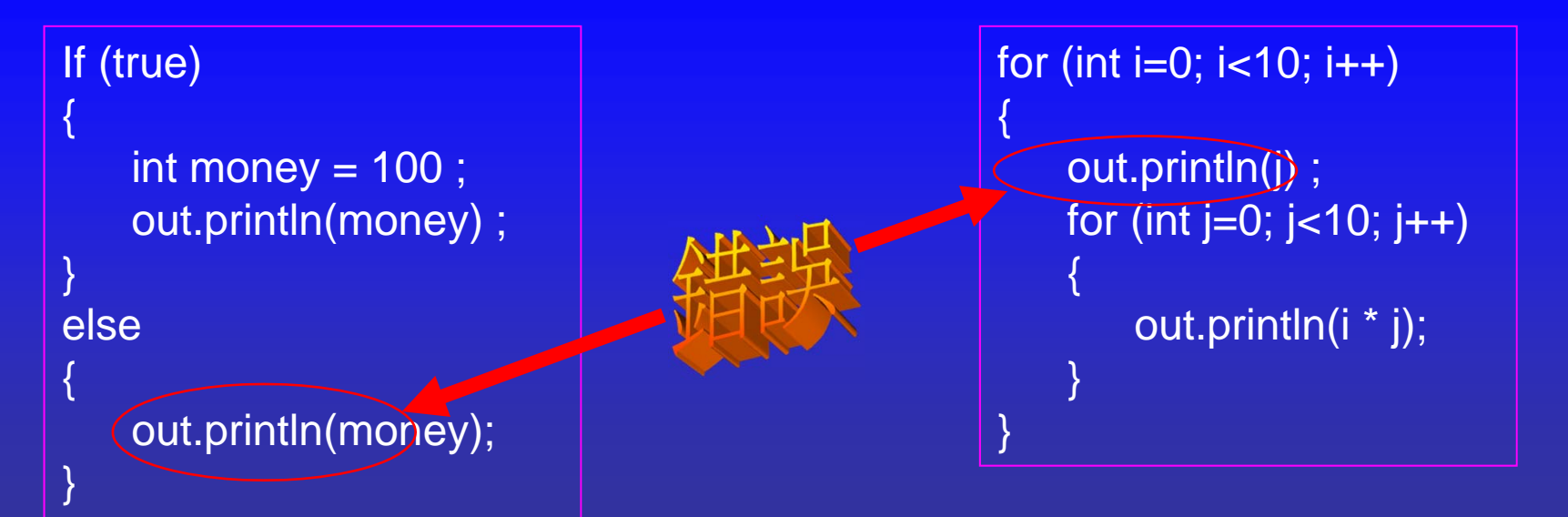

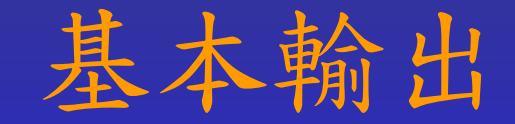

- $\bullet$  基本輸出函式out.println
	- **out.println**可將變數及資料轉換為字串輸出,不同變數資料<br>間用加號(+)加以連接
	- 語法 out.println(輸出資料一+輸出資料二);
- $\bullet$  保留字與跳脫字元
	- 定義變數時,不可使用jsp預設的保留字
	- 如欲輸出這些保留字,則須在前面加上跳脫字元\,例如 money=100 ; **out.println("**今天賺了\"新台幣\"\$"+money) ;<br>輸出則為:今天賺了"新台幣"\$100

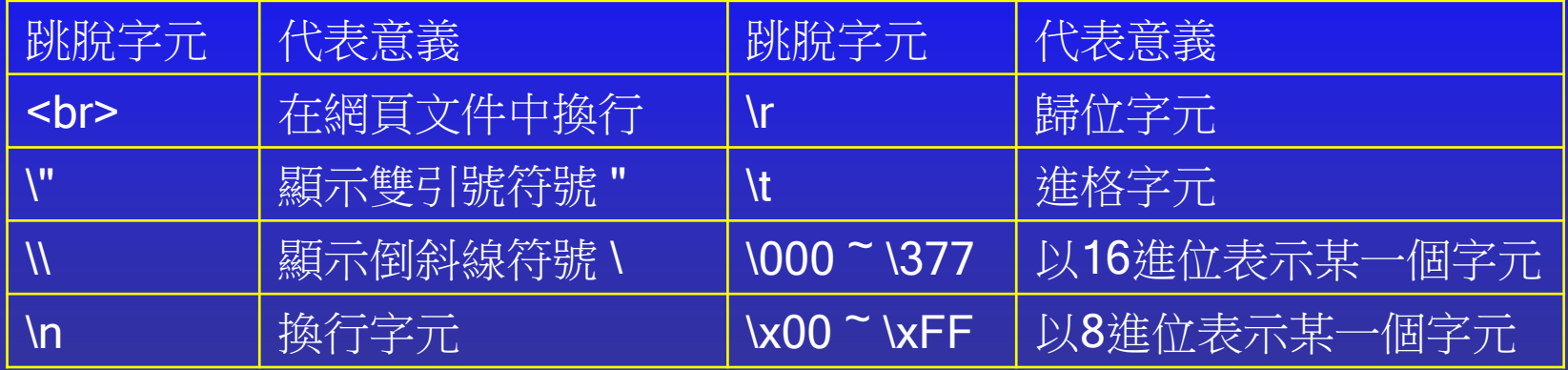

# 運算元(Operator)

#### $\bullet$ 數學運算元

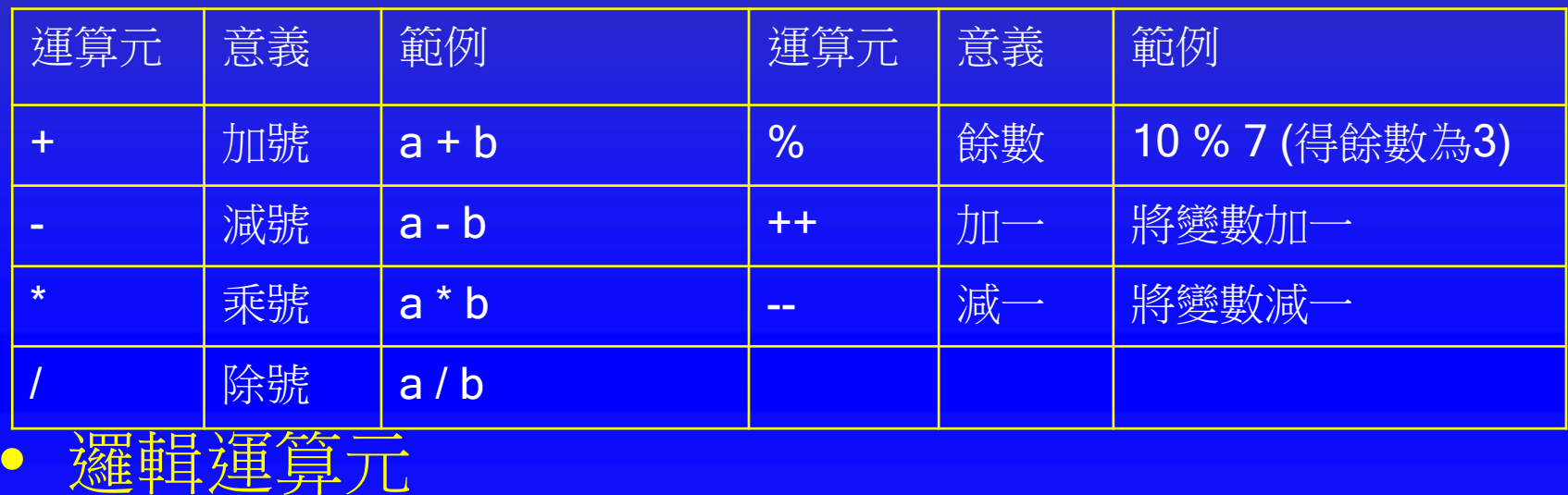

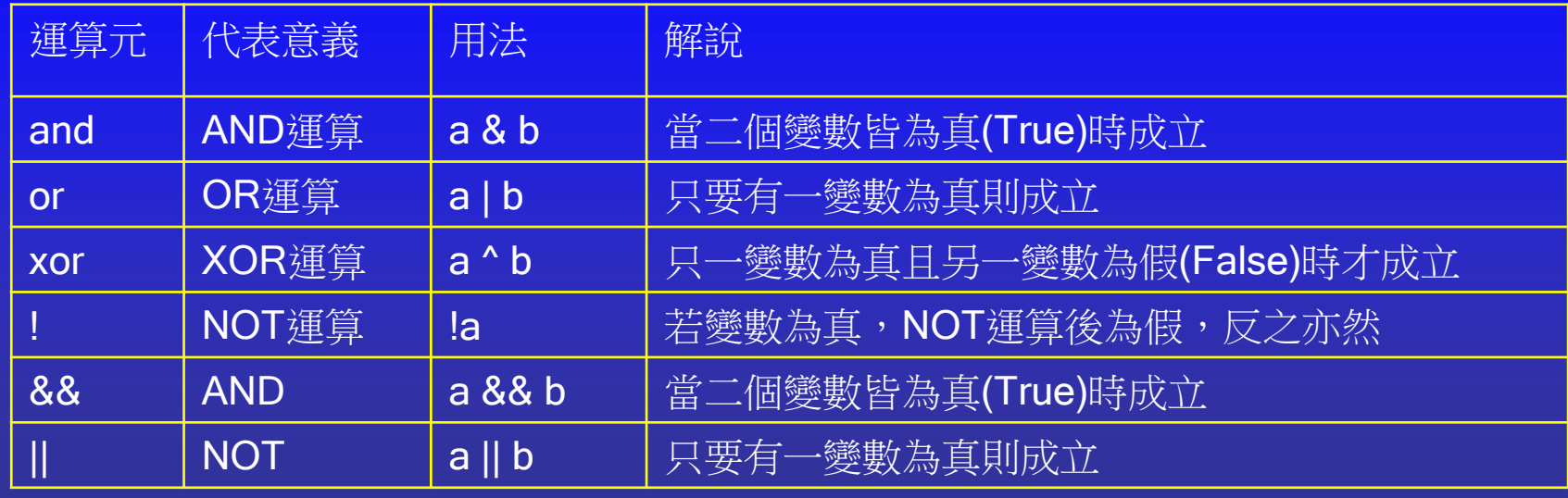

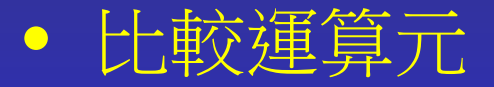

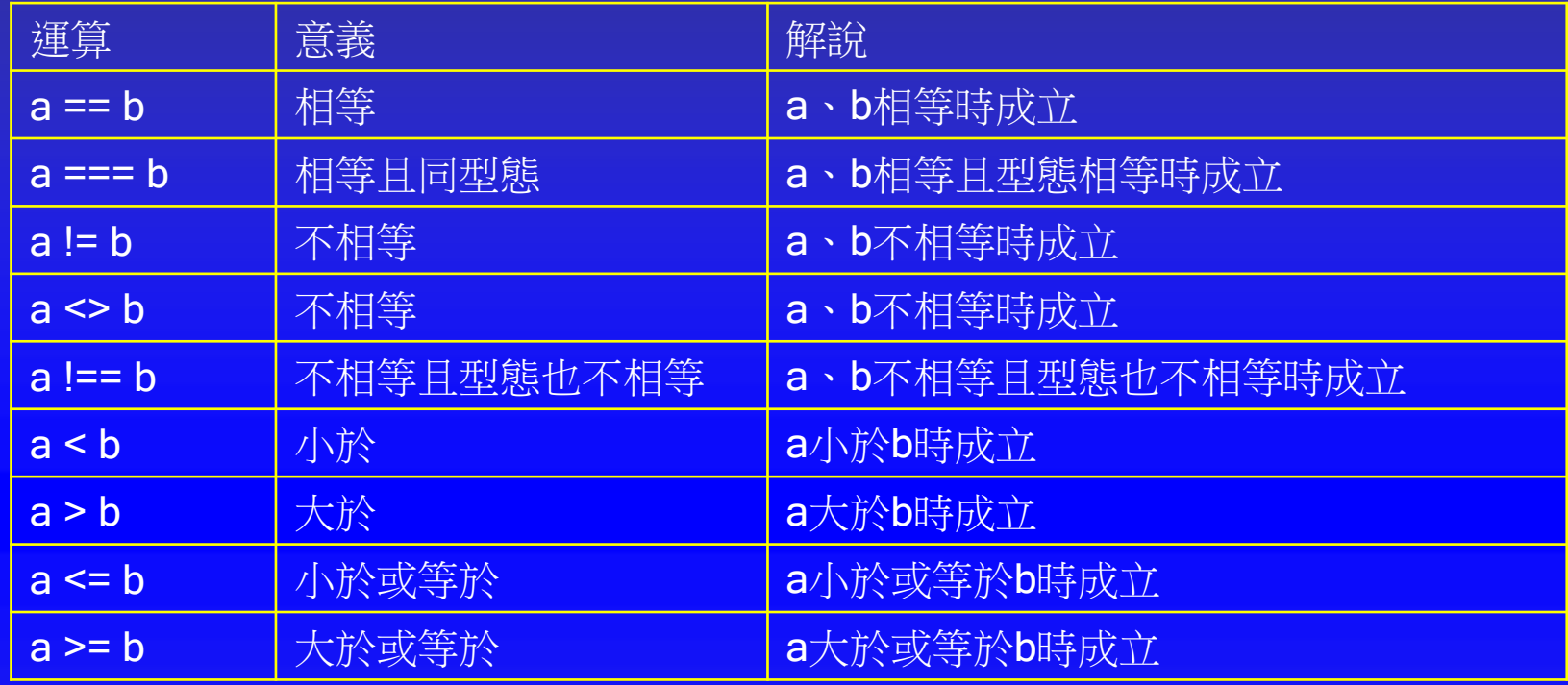

#### $\bullet$ 運算元優先順序

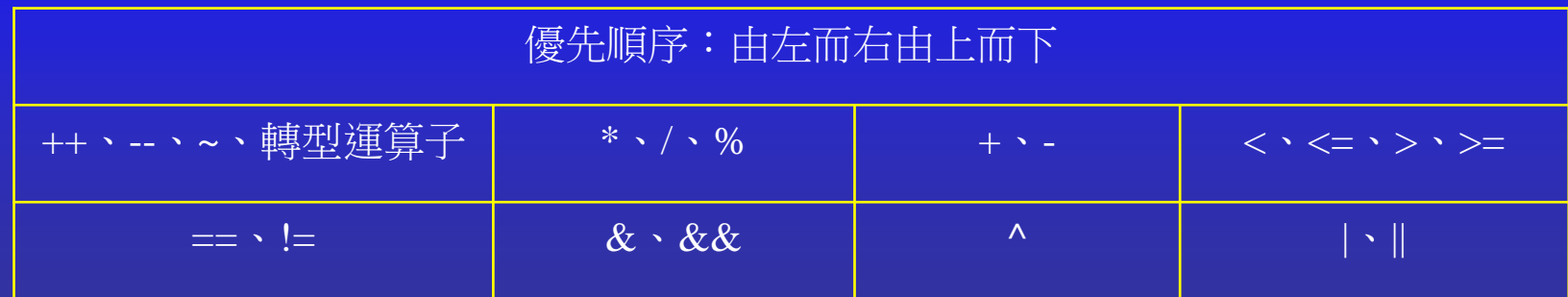

# 控制流程 - 邏輯判斷

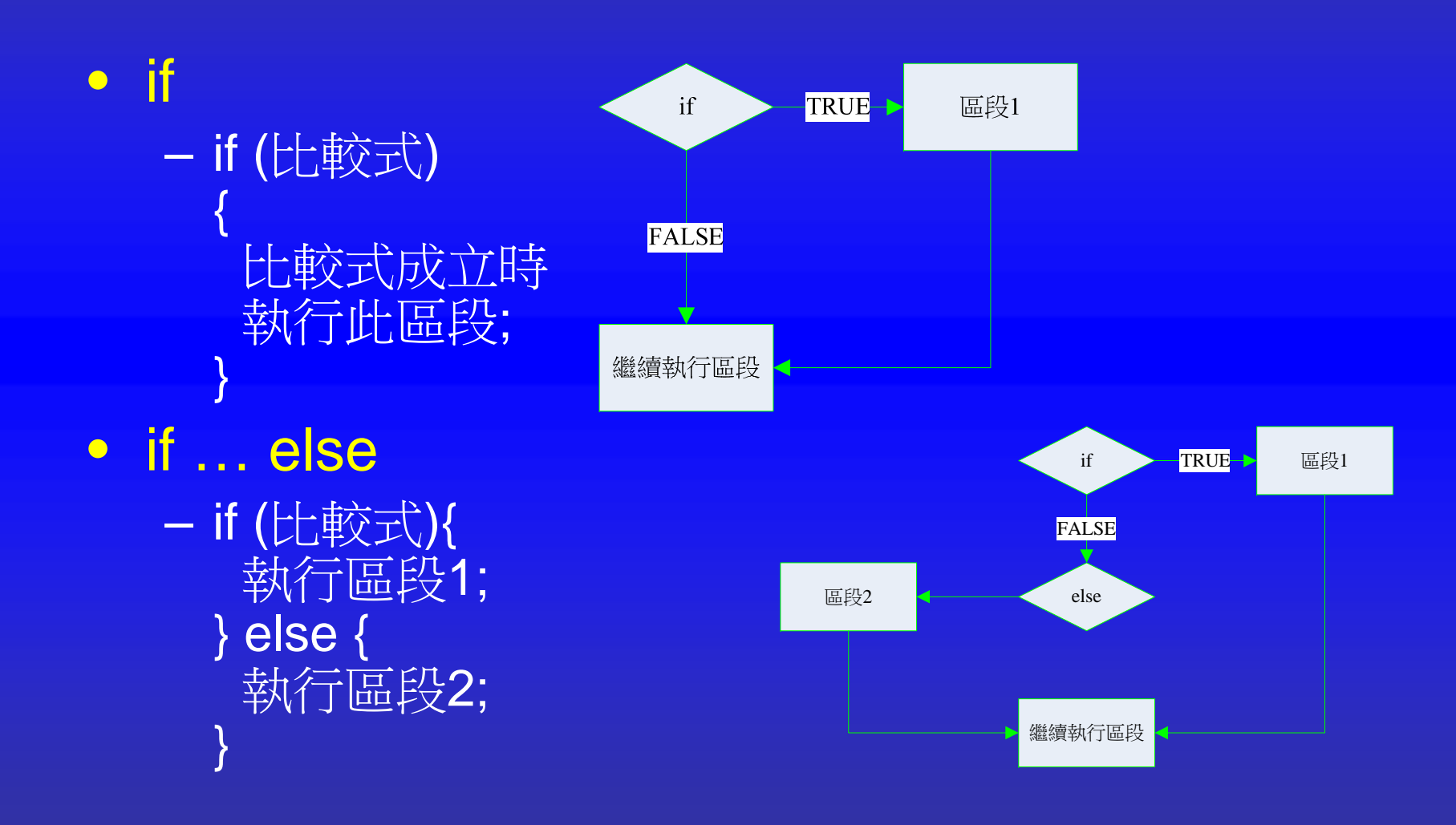

#### 控制流程 邏輯判斷

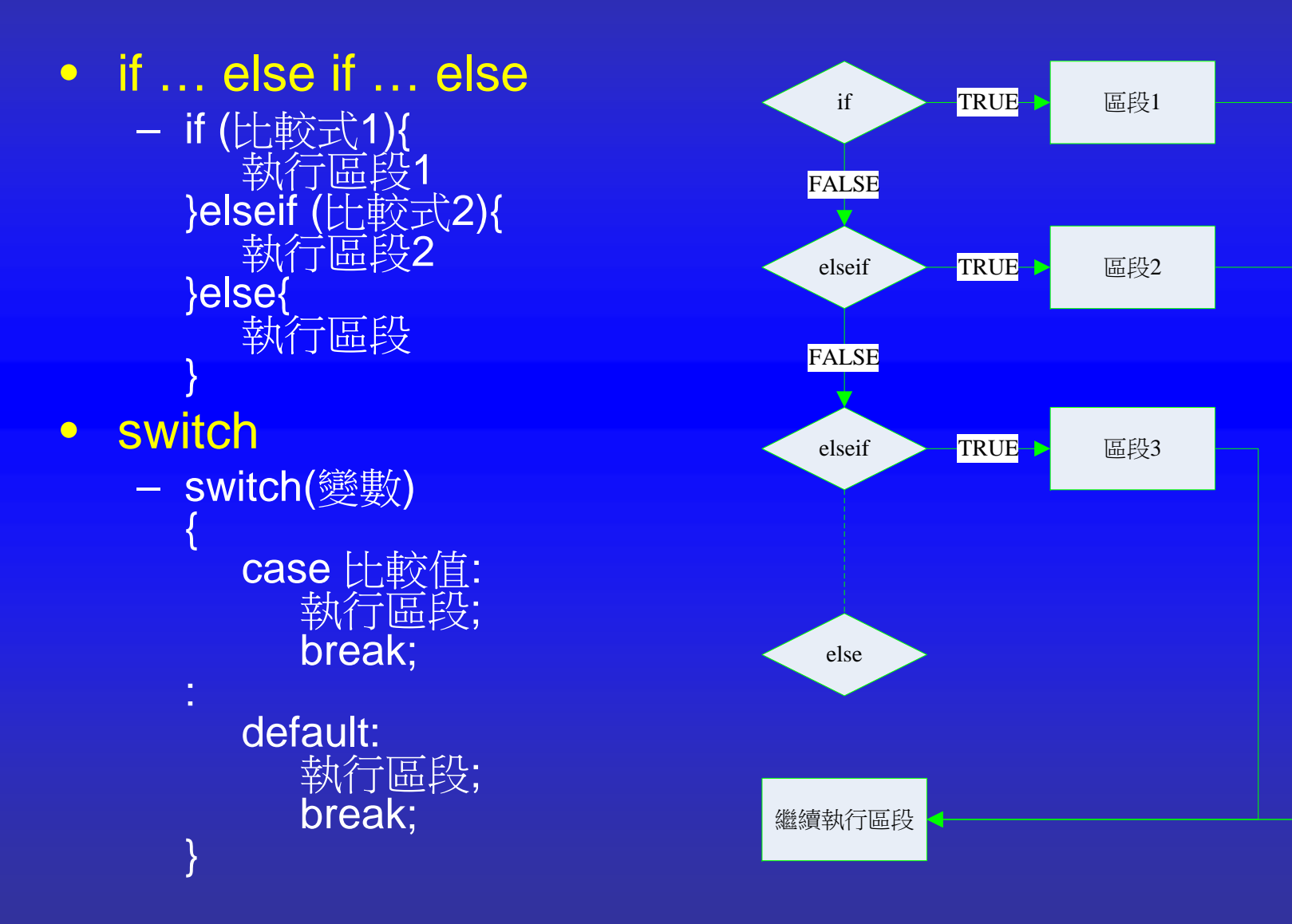

# 控制流程 - 邏輯判斷範例

if(fruit.equals("apple")){ myfruit = "蘋果"; }

```
if(fruit == null){<br>myfruit = "未輸入";
```

```
switch(fruitID){
   case 'A':
        myfruit = "蘋果";
        break;
   case 'O':
        myfruit = "柳橙";
        break;
   default:
        myfruit = "西瓜";
}
```
if(fruit.equals("apple")){ myfruit = "蘋果"; }else{ myfruit="西瓜";

 $if(fruit != null)$ myfruit <sup>=</sup>"有輸入資料"; }

```
if(fruit.equals("apple")){
   myfruit = "蘋果";
}else if(fruit.equals("orange")){
   myfruit == "柳橙";
}else{
   myfruit="西瓜";
}
```
## 控制流程 – 迴圈結構

#### $\bullet$ for迴圈

 for(記數起始條件; 記數終止條件; 記數累進) { 執行區段; }

 $\bullet$ while迴圈 while(判斷式){ 執行區段; }

```
out.println("<table>");
for(int row=1; row<=9; row++) {
   out.println("<tr>");
   for(int col=1; col<=9; col++) {
       out.println("<td>" + row + "x" +
col + "=" + row * col + " </td>") ;
    }
   out.println("</tr>");
}
out.println("</table>");
```

```
out.println("<table>");
int row=1;
while(row<=9){
    out.println("<tr>");
   int col=1;
   while(col<=9){
       out.println("<td>" + col + 
''x'' + row + "-'' + col*row +" </td>") :
       col++;
    }
    out.println("</tr>");
    row++;
}
out.println("</table>");
```
## 控制流程 – 迴圈結構

• do迴圈 –**do{**<br>執行區段; } while(判斷式); • Foreach迴圈(配合陣列) for(宣告變數 : 變數所屬陣列) { 執行區段; (變數為陣列中元素 ) } • break – 離開迴圈

• continue – 繼續迴圈

String[] sport = {"baseball",<br>"basketball", "football", "hockey");  $\bigcup_{i=1}^{n}$  out.println( "</table>"); for(int  $i=0$ ; i<sport.length;  $i++$ ) out.println(sport[i] + "<br>");

```
out.println("<table>");
int row=1;
do{
   out.println( "<tr>");
   int col=1;
   do{
      out.println("<td>" + col + "x" + row +
"=" + col*row + " < /td>;
      col++;
   }while(col<=9);
   out.println("</tr>");
   row++;
}while(row<=9);
```
# 陣列資料型態

- 使用時機
	- <del>katalog katalog a</del> 用於記錄多筆相同資料型態的變數
- 一維陣列宣告語法
	- –資料型態[] 變數名 = {值一,值二,值三,...};
	- –資料型態[] 變數名 = new 資料型態[陣列大小];
- 二維陣列宣告語法
	- 資料型態[][] 變數名 = {{值一之一,值一之二,值一之 三,...},{值二之一,值二之二,值二之三,…},…};
	- <del>Liberty College († 1915)</del> 資料型態[][] 變數名 = new 資料型態[陣列大小][陣列大 小];

# 陣列資料型態

- 一維陣列宣告範例
	- String[] fruit = {"apple", "orange", "cherry"};
		- 直接賦予初始值,陣列大小不能再修改,初始值不能是變數
	- String[] fruit = new String[3] ; fruit[0] = "apple"; fruit[1] = "orange"; fruit[2]= "cherry";
	- String[] fruit = new String[]{"apple", "orange", "cherry"};
		- 先宣告新物件再賦予初始值,陣列大小可調整,初始值可以是變數
- 二維陣列宣告範例
	- String[][] car = {{"Accord", "Civic", "CRV"},{"Camry", "Vios", "RAV"}};
		- 亦可先宣告物件再賦予初始值,陣列大小可調整,初始值可以是變數
	- String[][] car = new String[2][] ; String[] honda = {"Accord", "Civic", "CRV"}; String[] toyota =  ${``Camry''}, "Vios", "RAV''};$  $car[0] = honda$ ;  $car[1] = toyota$ ;
	- String[][] car = new String[2][3] ; car[0][0] = "Accord"; car[0][1] = "Civic"; car[0][2] = "CRV"; car[1][1] = "Camry"; car[1][1] = "Vios"; car[1][2] = "RAV";

# 表單資料空值處理

- 客戶端網頁表單資料未填寫時的預設值
	- 在輸入格的value屬性設預設值
	- 文字輸入框(text或textarea)的value屬性預設為空字串""
	- 核取鈕(radio)、核取方塊(checkbox) 的value屬性若未 特別設定強迫勾選(即在選項處加上checked屬性)則預 設為空值null
	- 下拉式選單(select)如未特別設定 (即在選項加上屬性 selected),其value屬性單選時預設為第一個選項,複 選時為空值null
- 伺服端變數取得表單資料為空值時,即未初始化
	- <del>Liberty College († 1915)</del> - 不可進行字串轉碼,應配合if..else控制賦予初始值
	- <del>Liberty College († 1917)</del> 輸入資料有可能是中文時 (如文字框 )需轉碼,例如 str = new String(str.getBytes("8859\_1"),"UTF-8");

```
<form action="process.jsp" method="POST">
                                                                            客戶端表單<br><p>文字方塊:<input type="text" name="TEXT" value="" /><br>
     留言區:<br>>>
<textarea name="TEXTAREA" rows="4" cols="20"></textarea>
     <br/>chr核取紐:
                                                                      文字方塊:
     <input type="radio" name="RADIO" value="A" />Radio A
                                                                     留言區
     <input type="radio" name="RADIO" value="B" />Radio B
     <input type="radio" name="RADIO" value="C" />Radio C
     <br>核取鈕: O Radio A O Radio B O Radio C
     核取方塊:
                                                                     核取方塊: □ Check 1 □ Check 2 □ Check 3
     <input type="checkbox" name="CHECKBOX" value="1" />Check 1
                                                                     單選單: 台灣 ▼
     <input type="checkbox" name="CHECKBOX" value="2" />Check 2
                                                                     複選單:
     <input type="checkbox" name="CHECKBOX" value="3" />Check 3
                                                                      APPLE
                                                                      BANANA
     <br>PEACH
     單選單:
     <select name="S_SELECT">
                                                                      Submit Reset
        <option value="TAIWAN">台灣</option>
        <option value="JAPAN">日本</option>
                                                               <\frac{9}{6}<option value="KOREA">韓國</option>
                                                                 Date date = new Date();
     </select>\frac{0}{0}<br><input type="hidden" name="HIDDEN" 
     複選單:<br>
                                                               value="<%=date%>" /><select name="M_SELECT" multiple="multiple">
                                                               <p><option value="蘋果">APPLE</option>
                                                               <input type="submit" value="Submit" />
        <option value="香蕉">BANANA</option>
                                                               <input type="reset" value="Reset" />
        <option value="桃子">PEACH</option>
                                                               </p>
     </select></form>
   </p>// continue \rightarrow
```
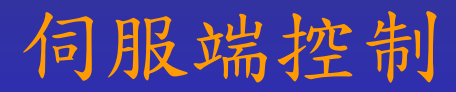

### ‧接收客戶端表單資料

```
<\frac{9}{6}String text = request.getParameter("TEXT");
//此設計一定不為空值, 可進行轉碼
      text = new String(text.getBytes("8859_1"), "UTF-8");
      String textarea = request.getParameter("TEXTAREA");
//此設計一定不為空值, 可進行轉碼
      textarea = new String(textarea.getBytes("8859_1"), "UTF-8");
//前端頁面設計有可能都未勾選, 如有勾選時傳輸資料為英文, 無需轉碼
      String radio = request.getParameter("RADIO");
//前端頁面設計有可能都未勾選, 如有勾選時傳輸資料為數字字串, 無需轉碼
      String[] checkbox = request.getParameterValues("CHECKBOX");
//前端頁面設計第一個選項為預設值, 且為英文或數字, 無須轉碼
      String s_select = request.getParameter("S_SELECT");
      String[] m_select = request.getParameterValues("M_SELECT");
//前端頁面設計有可能都未勾選, 如有勾選時則為中文字, 必須在有勾選的情況下轉碼
      if (m_select != null) {
        for (int i = 0; i < m_select.length; i++) {//將陣列內元素逐一轉碼
          m_select[i] = new String(m_select[i].getBytes("8859_1"), "UTF-8");
        }
      }
      String date = request.getParameter("HIDDEN");//隱藏傳輸資料, 設定為時間自串
%>
```
## ‧控制空值資料並輸出

## 伺服端控制(cont.)

```
<p>連線時間: <%=date%></p>
<p>文字方塊資料: 
<\frac{9}{6}if (text.equals("")) {
     out.println("(輸入資料為空字串)");
  } else {
     out.println(text);
  }
\frac{9}{6}</p>
<p>留言板資料: 
<\frac{9}{6}if (textarea.equals("")) {
     out.println("(輸入資料為空字串)");
  } else {
     out.println(textarea);
  }
%>
</p>
```

```
<p>核取鈕資料: 
<\frac{9}{6}if (radio != null) {
     out.println(radio);
  } else {
     out.println(radio + "(未選取資料)");
   }
\frac{9}{6}</p><p>核取方塊資料: 
<\frac{9}{6}if (checkbox != null) {
     for (String check : checkbox) {
         out.println(check + ", ");
     }
  } else {
     out.println("null(未選取資料)");
   }
%>
```
 $<$ /p>

```
<p>單選資料: 
<\frac{9}{6}if (s select != null) {
    out.println(s_select);
  } else {
    out.println(s_select +"(未選取資料)");
  }
\frac{9}{6}</p><p>多選資料: 
<\frac{9}{6}if (m_select != null) {
    for (String select : m_select) {
       out.println(select + ", ");
     }
  } else {
    out.println("null(未選取資料)");
  }
\frac{9}{6}</p>
‧控制選單空值資料並輸出
‧利用表單按鈕指定跳頁
                                            <br><p></p><p>
                                           </p>
```
## 伺服端控制(cont.)

連線時間: Sat Sep 05 11:08:00 CST 2015 文字方塊資料: (輸入資料為空字串) 留言板資料: (輸入資料為空字串) 核取鈃資料: null(未選取資料) 核取方塊資料: null(未選取資料) 單選資料: TAIWAN 多選資料: null(未選取資料) 回前一頁(回到前頁並保留填寫的資料) 回到首頁 (回到首頁重新刷新頁面)

<input type="button" value="回前一頁" onclick="history.back()" /> (回到前頁並保留填寫的資料)

<input type="button" value="回到首頁" onclick="javascript:location.href <sup>=</sup>'index.jsp'" /> (回到首頁重新刷新頁面)

# 檔案資料處理

- $\bullet$  匯入套件
	- <%@page import="java.io.\*, java.util.\*"%>
- $\bullet$  開啟檔案
	- – File f = new File("檔案位置") ;
		- 檔案位置必須為實際路徑 <sup>+</sup>檔名,實際路徑可用request.getRealPath("/")獲得
	- f.exists() 檔案是否存在
- $\bullet$  讀取檔案
	- Scanner sc = new Scanner(f) ;
	- –- 讀取單行:**sc.nextLine()** ;
	- –- 讀取字串:**sc.next()** ;
	- –- 是否還有下一行:sc.hasNext() ; // 一般與while迴圈合用
- $\bullet$  寫入檔案
	- –FileWriter fw = new FileWriter(f) ; // 建立新檔或覆蓋原有檔案
	- –FileWriter fw = new FileWriter(f, true) ; // 將新資料附加至原有檔案
	- fw.write(…..) ; // 與out.println()相同, 但將資料寫入檔案中
		- FileWriter涉及資料寫入動作, 使用時必須在try { … } catch { … }區塊中執行
- $\bullet$  關閉檔案
	- fw.close() ;

# 檔案管理

- 瀏覽檔案(File物件變數為f)
	- 檔案是否存在:f.exists()
	- 檢查檔案大小:f.length()
	- 刪除檔案:f.delete()
	- 其他:f.isFile(), isDirectory(), isHidden()…, etc.
- 上傳檔案
	- 表單資料格式(in html form) <form … enctype="multipart/form-data"> <input type="file" name="檔案上傳變數">
	- <del>Liberty College († 1915)</del> - 擷取檔案資訊(in JSP) 需使用其他Java函式庫套件如cos.jar進行檔案資料串 流的擷取

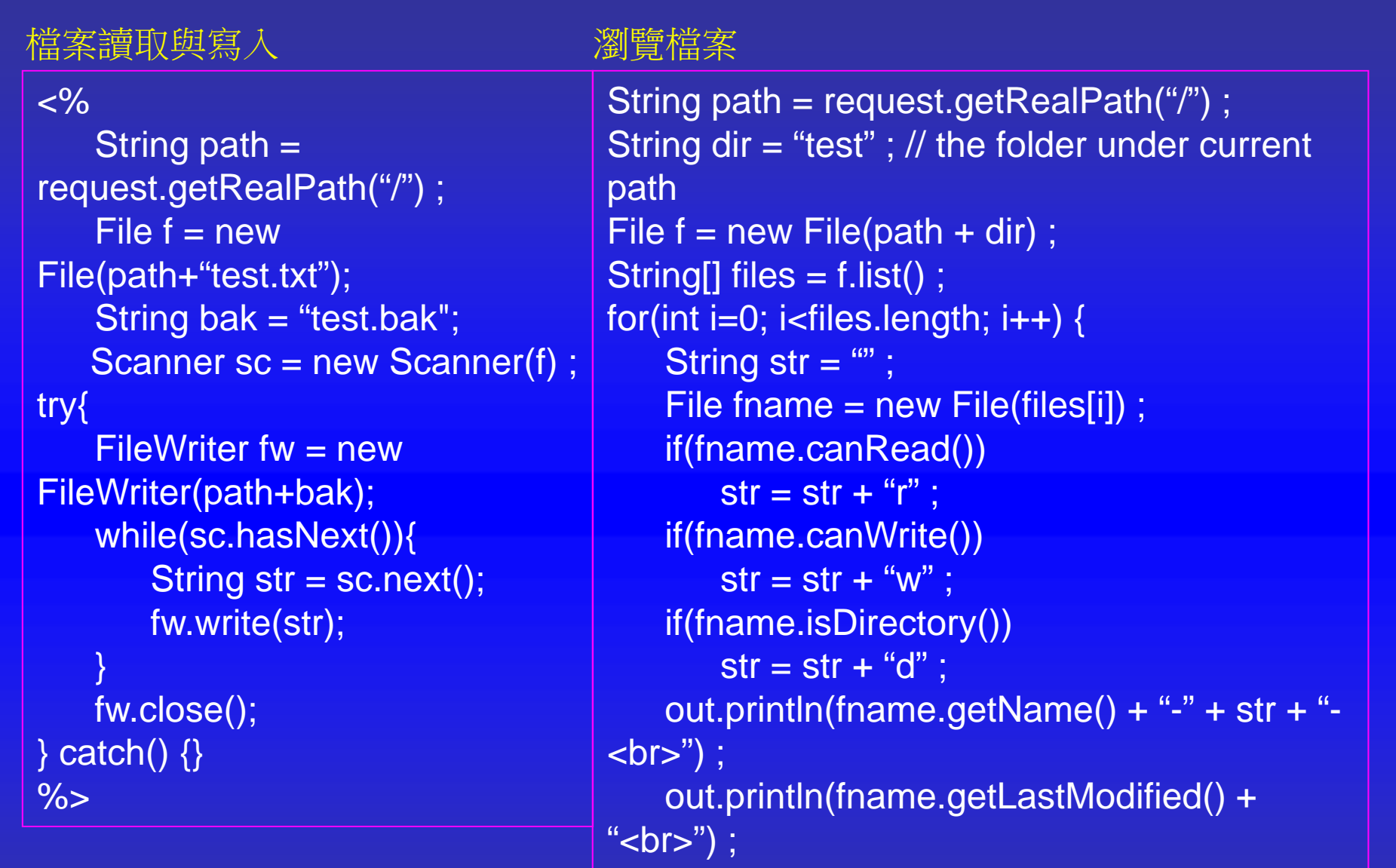

}

out.println(fname.length() + "<br>") ;

# 連線資訊處理

### • 資料傳遞連線容器

- 線上資料傳遞時,先將資料暫存至指定的容器,在委派到指定頁 面,常用的有**reques**t和**session**
- 資料可為陣列、集合、字串資料等物件
- 避免傳送單一數值,可先存至陣列或集合
- 把資料委派至指定的JSP頁面,使用request,傳遞完成後資料便 從容器中移除,例如,request.setAttribute(...)
- –- 希望資料能在連線期間讓各JSP頁面擷取,使用session,在連線 未結束前資料一直存在容器中,例如,session.setAttribute(...)
- $-$ - 存到容器:**request.setAttribute("**容器名稱",物件名稱);
- –取出資料: (物件資料型態)request.getAttribute("容器名稱) ;
- 網頁重導(Redirect)與委派(Dispatch)
	- response.sendRedirect("網頁或網址" )
	- RequestDispatcher dispatch = request.getRequestDispatcher("網頁名稱") ; dispatch.forward(request,response) ;
	- 重導或委派前後不可印出資料

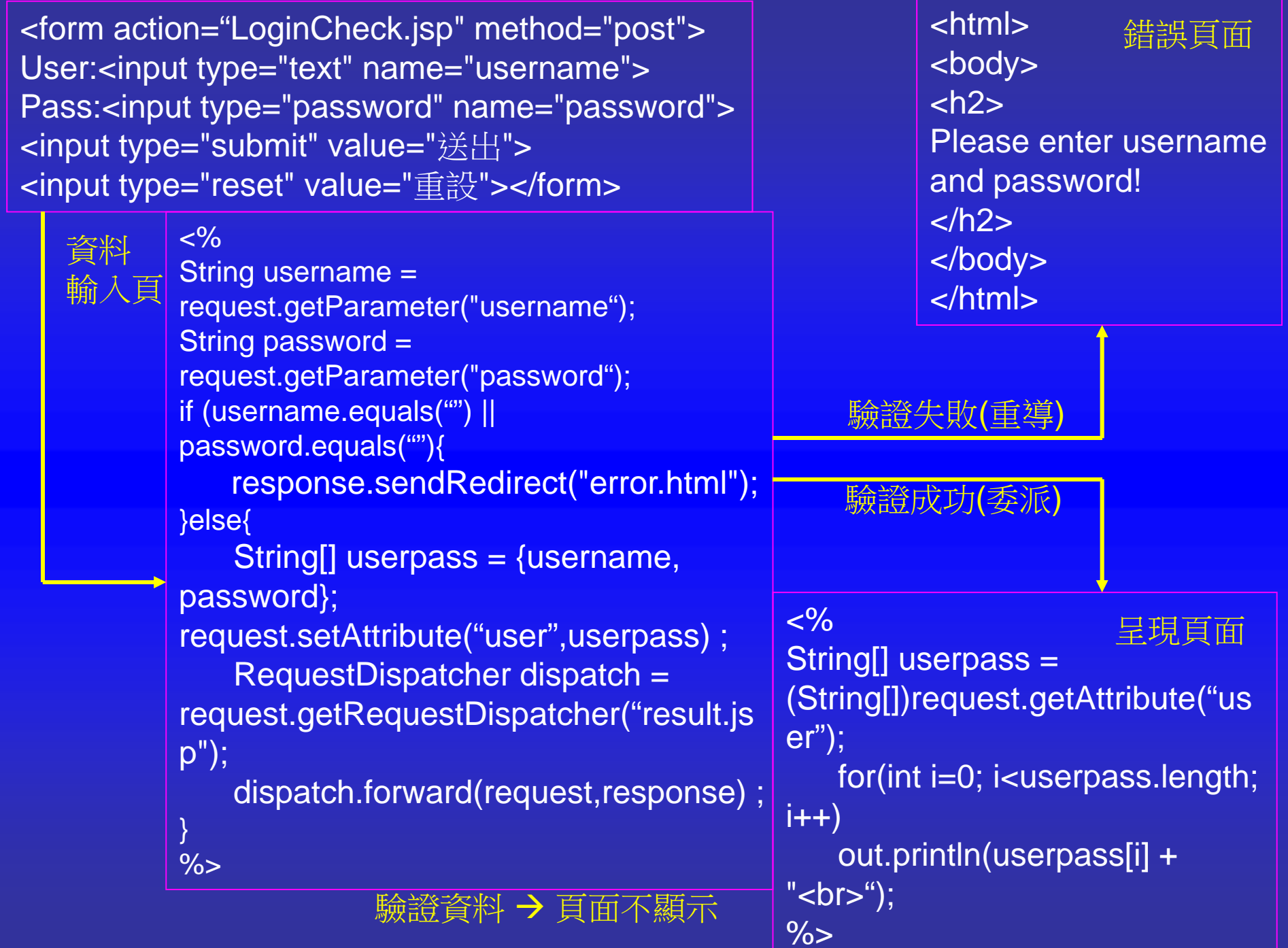

# 子程式與函式

### • 定義函式(Function)

- 定義語法 函式形態 函數名(){…}
- – 呼叫函數 函數名();
- 參數(Parameter)傳遞
	- 定義語法 函式形態 含數名 (參數1, 參數2, …){…}
	- – 呼叫函數  $\mathbb{\overline{B}}$ 數名(變數1, 變數2, ...) ;
- $\bullet$ 具傳回值函數

…

}

– 定義語法 函式形態 函數名(參數, ...) {

return 傳回值;

 呼叫函數 變數 <sup>=</sup>函數名 (參數, …) ;

# 子程式與函式範例

```
<\frac{9}{6}!
double Area(r) {
  double a = Math.PI^*r^*r;
  return a ;
}
double Circum(r) {
  double c = 2*Math.PI*r ;
  return c ;
}
String error() {
  out.println("Radius is missing") ;
}
\frac{9}{6}
```
### 子程式區塊可獨立出現在 JSP頁面程式碼的任何位置

```
<\frac{9}{6}double radius = 10.5;
if (radius > 0){
    double area = Area(radius) ;
    double circum = Circum(radius) ;
    out.println("Area: " + area + "<br>") ;
    out.println("Circumference: " + circum + "<br>") ;
}else{
    out.println(error() + "<br>");
}
\frac{9}{6}
```